## Edit Message Details

Last Modified on 08/22/2022 8:18 am EDT

| Applies To: PoliteMail Desktop | PoliteMail Online | □ PoliteMail O365 |          |      |      |              |
|--------------------------------|-------------------|-------------------|----------|------|------|--------------|
|                                |                   |                   | Version: | 4.94 | 4.97 | <b>5.0</b> + |

You are allowed to edit message details on already sent emails such as Tag Groups and Send Counts (Aggregate Measurement only). To edit details go to **POLITEMAIL** > **Messages** and select the message you wish to update by single-clicking on it. Now go to **Actions** > **Edit Message Details**.

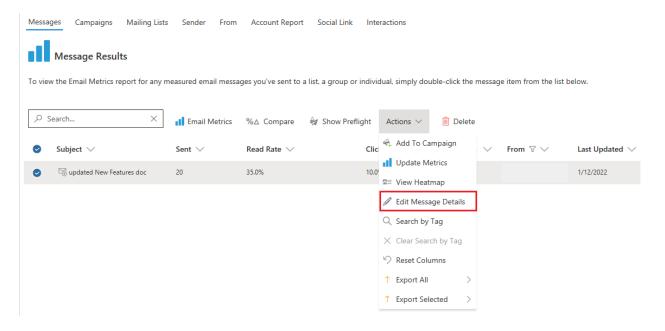

The edit dialog box will open on the left and you can update details. ClickSave when finished.